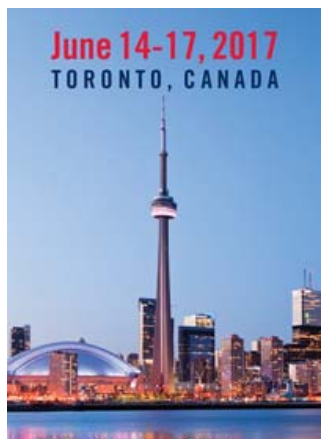

7<sup>th</sup> Conference of the **International Society** of Interpersonal Psychotherapy

# **CALL FOR ABSTRACTS**

The Scientific Committee of the *7th Conference of the International Society of Interpersonal Psychotherapy* invites you to submit abstracts for mini-workshops, symposia, oral and poster presentations. All submitted abstracts will be reviewed. The accepted abstracts for the final conference program will be published online.

## **SUBMIT AN ABSTRACT**

**http://isipt2017-abstract.congressline.hu/congressline/abstract/frontend**

## **Important Dates and Deadlines** (Note Two Sets of Dates)

## **Orals, Symposia, Workshop Submissions:**

**Online abstract submission opens**: September 23, 2016 **Online abstract submission closes:** November 23, 2016 **Notification to authors:** January 30, 2017 **Confirmation by authors to present:** February 17, 2017

## **Poster Submissions:**

**Online abstract submission opens to poster presentations:** January 2, 2017 **Online abstract submission closes to poster presentations:** February 13, 2017 **Notification to poster authors:** March 10, 2017 **Confirmation by poster authors to present:** April 3, 2017

## **Presentation Types**

- **Symposia:** 3 or 4 research and/or clinical reports on a common theme, with time for questions. Parallel symposia are 75 minutes in length. Each symposium must have one chair/moderator and 3-4 presenters +/- a discussant.
- **Mini-Workshop:** Session in which the participants are actively involved in discussion or skills based exercises. Each workshop is 90 minutes in length.
- **Oral Presentation:** Individual research and clinical reports, with time for questions, but without any other involvement from the audience. Each oral presentation is 12 minutes in length with 3 minutes for questions.
- **Poster Presentation:** Note later submission date

## **Topics Featured (but not restricted to) Include:**

- Global mental health
- Implementation/dissemination
- Applying relational theories to clinical practices
- Socio-cultural psychiatry
- Personalized treatment matching
- Mediational & process research
- Biomarker and imaging studies
- New media/technology & IPT
- Treatment and Prevention
- IPT clinical topics (e.g. elaborating the 4th focal area deficits & interpersonal sensitivity; how 21st C. communications & texting can be creatively used, working with comorbidity, chronicity and severity; family- and group-based interventions)

## **Important Requirements**

**Presenters of accepted abstracts must register and pay** for the Conference by the early-bird deadline; otherwise they will not be included in the program. Each presenting author is responsible for his/her registration fee(s) as well as travel and accommodation costs. *Where applicable, presenters are reminded to confirm with their agencies that attendance at the conference will be supported prior to submitting an abstract.* 

Presenters who are unable to attend the ISIPT 2017 conference can arrange for a coauthor to present.

If **changes to your presentation** are necessary according to possible reviewers' comments or due to a change of presenter, you will be able to make them in the online abstract submission website until **April 28, 2017**. You can do this by logging into the system with your username and password and choosing the abstract, that you want to modify.

**All submissions must be in English**, the official language of ISIPT 2017 Conference.

## **Notification of Acceptance**

**Oral Presentations/Symposia/Workshop Abstracts** 

Notification regarding abstract acceptance/rejection will be sent to the corresponding author by **January 30, 2017**. If you DO NOT receive an e-mail notification regarding the your submission by **January 30, 2017**, please e-mail support@congressline.hu

#### **Poster Abstracts**

Notification regarding poster abstract acceptance/rejection will be sent to the corresponding author by **March 10, 2017**. If you DO NOT receive an e-mail notification regarding your submission by March 10, 2017, please e-mail **support@congressline.hu** 

## **Format Requirements**

### **Word Limit**

250 words, excluding title, authors and institutions

#### **Authors**

- Maximum of 10
- Enter all authors in the order they should appear in the heading of the abstract.
- **Presenting Author** should be chosen and marked.
- Enter institutional affiliations (institution/department/city/country) of all authors. If one author has more than one institution, please indicate in the notes field.
- The **Corresponding Author** is the person whose contact details' data were given when creating the new account. This author will receive all communication regarding the abstract status from the organizer.

### **Symposia**

Please indicate if an abstract is part of a symposium (3-4 abstracts/presentations on a theme) and include the title of the overall symposium in the notes section.

### **Special Characters and Formatting**

If you copy and paste the title and/or body from a word document, special characters or formatting may not transfer. You may have to replace special characters and/or insert formatting tags using the character palette in the abstract submission website.

### **Proof of Submission**

Upon receipt of your submission, the system will issue an e-mail confirmation (with the abstract's ID and title) to the corresponding author automatically. If you do not receive this automatic e-mail message, your submission FAILED to be registered. Please check your browser and the submitted data.

**You can modify/delete/change your abstract at any time during the abstract submission period.** 

*The Scientific Organizing Committee reserves the right to review and evaluate the abstracts, and may send it back to author for revision or change in its format from oral to poster presentation.* 

## **Audiovisual Equipment**

Rooms for orals, symposia and workshops will include a PC laptop computer, projector and screen. Please notify us by May 14, 2014 if you require additional audiovisual equipment, e.g. a laptop speaker to show a video.

All presenters must supply their own handouts.

## **Guidelines for Abstract Submission**

The online submission system runs using most of the recently used internet browsers. Please ensure you are using any of the following browsers when submitting an abstract. If not, you can download the right browser on the log-in page.

#### **Please check your browser version number BEFORE using the abstract system. Windows: Mac OSX:**

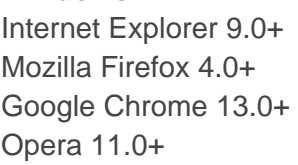

Safari 5.0+ Mozilla Firefox 4.0+ Google Chrome 13.0+ Opera 11.0+ Linux: Firefox 47+ Chromium 51+

### **FAQ**

#### **I am not able to add my Institute, Department and City. I am clicking the ADD button, but nothing happens.**

Please check your browser, because you are likely using Internet Explorer 7.0 version, it might cause dysfunctions. You can download other browsers from the abstract system **log-in page**.

#### **How do I check my browser?**

Open your browser. Click on help menu (Windows) or Application Preferences (MAC OSX) and check "About ...".

#### **The system does not accept my email address**

Please do not use capital letters in your e-mail address

#### **I clicked the "save and preview" button and nothing happens**

Please check all submitted data, look for error messages and please correct or fill missing fields.

Examples for frequent messages:

- Please select presenting author!
- Please check your abstract length! maximum words 250

#### **I clicked the "save and preview" button, but the system did not save my abstract**

After clicking the (save and preview) button, you can check your abstract's preview. If you want to modify it, you can select edit button.

If the preview is ok, click the save button and your abstract will be submitted.

## **Technical Support**

**If you have any difficulty with the submission process that you cannot resolve yourself, please e-mail support@congressline.hu**